## **Practical Results App instructions – search on app store for 'Practical Results'**

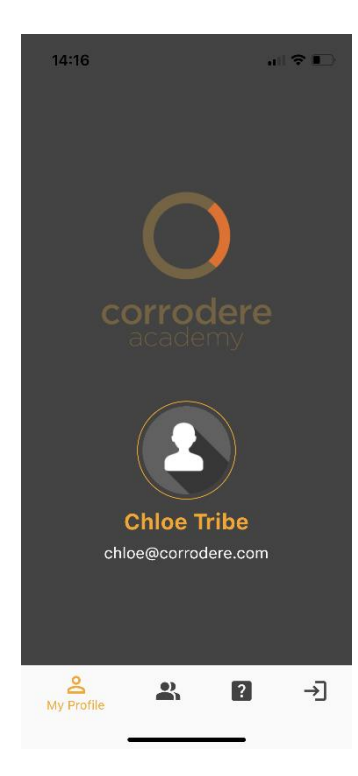

 $14:16$ 

 $\epsilon$ 

 $\mathbf{H} \otimes \mathbf{H}$ 

 $\rightarrow$ 

 $\rightarrow$ 

 $\ddot{\phantom{1}}$ 

Select Course Assessment

Student: Harry Pavia

Protective Coatings

Applicator<br>Applicator<br>Applicator Practical<br>Assessment

Spray Painting<br>Sprayer Practical<br>Assessment

Blaster Practical<br>Assessment

Abrasive Blast Cleaning

STEP 1: Only available to Train the painter Approved Trainers. Use Train the painter login details to access the Practical Results App

 $14:16$ 

 $\overline{\mathbf{P}}$ 

Q Student Name

副帝国

 $\overline{\phantom{a}}$ 

**Select Student** 

Harry Pavia

┻

Students

 $\sqrt{2}$ 

⊣]

 $\geq$ 

Expiry: 2024-11-01

STEP 2: Approved Trainers will find their TTP students automatically listed on the App. Select the student conducting the practical training and assessment

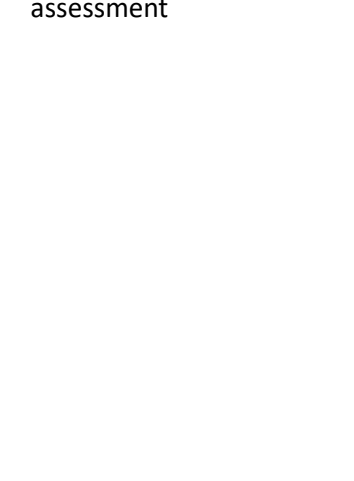

STEP 3:

Select the course associated with the practical training and assessment due to be conducted

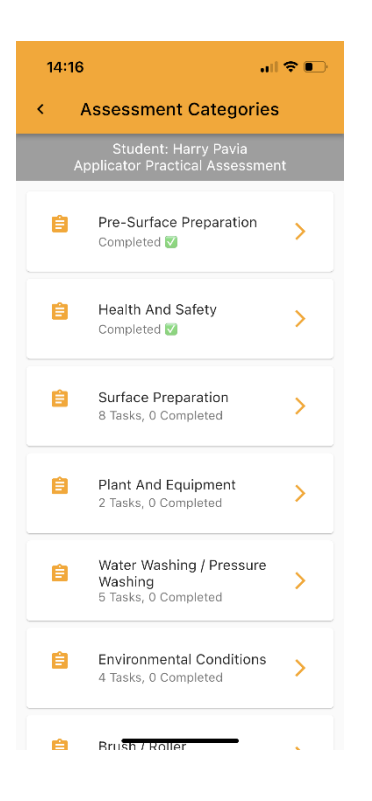

## STEP 4:

Select the specific practical task

STEP 5:

Select yes or no to confirm the students capability

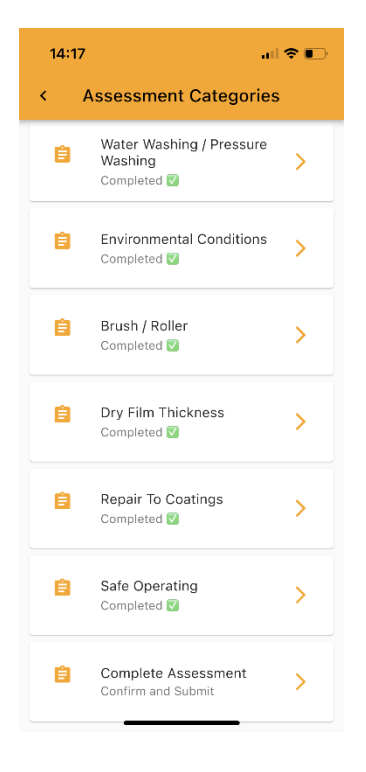

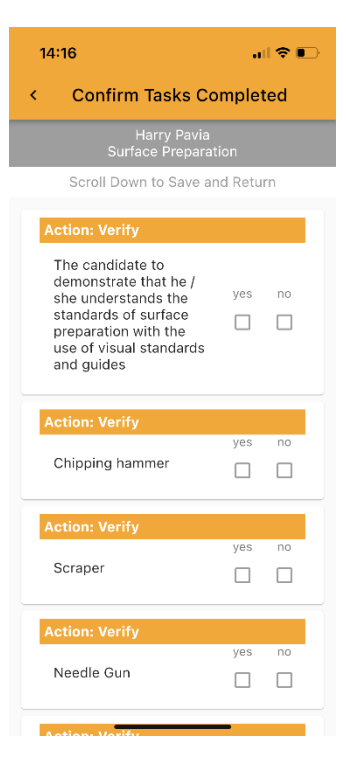

## STEP 6:

Complete all practical training and assessments before clicking Complete Assessment – Confirm and submit.

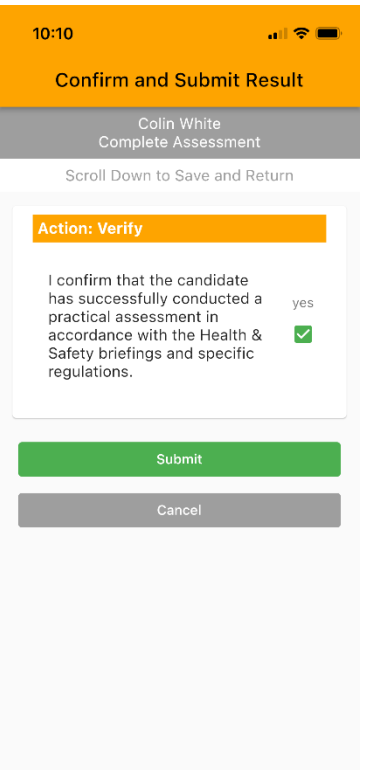

It is the Trainers/Assessors responsibility to verify the student has successfully competed all tasks safely and competently before submitting

The results will automatically feed to the training platform

Trainers/Assessors will receive a confirmation with the percentage pass mark. Click OK and the practical assessment is complete. Please go to the Train the painter training platform to request a TTP ID card or QCA Certificate.

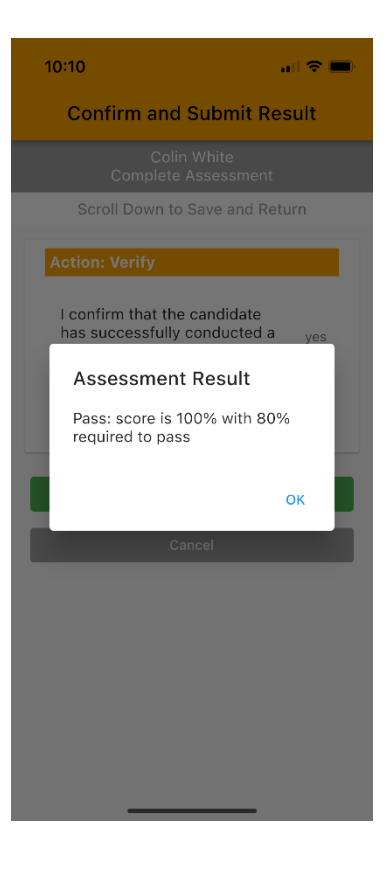